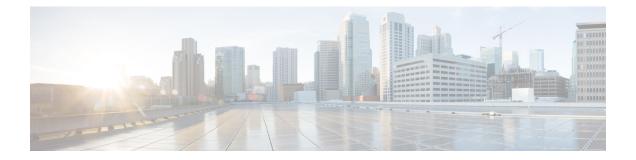

# Password Strength and Management for Common Criteria

The Password Strength and Management for Common Criteria feature is used to specify password policies and security mechanisms for storing, retrieving, and providing rules to specify user passwords.

For local users, the user profile and the password information with the key parameters are stored on the Cisco device, and this profile is used for local authentication of users. The user can be an administrator (terminal access) or a network user (for example, PPP users being authenticated for network access).

For remote users, where the user profile information is stored in a remote server, a third-party authentication, authorization, and accounting (AAA) server may be used for providing AAA services, both for administrative and network access.

- Restrictions for Password Strength and Management for Common Criteria, on page 1
- Information About Password Strength and Management for Common Criteria, on page 2
- How to Configure Password Strength and Management for Common Criteria, on page 4
- Configuration Example for the Password Strength and Management for Common Criteria Feature, on page 7
- Additional References, on page 7
- Feature Information for Password Strength and Management for Common Criteria, on page 9

# Restrictions for Password Strength and Management for Common Criteria

• Only four concurrent users can log on to the system by using vty at any moment.

# Information About Password Strength and Management for Common Criteria

### **Password Composition Policy**

The password composition policy allows you to create passwords of any combination of upper and lowercase characters, numbers, and special characters that include "!", "@", "#", "\$", "%", "%", "%", "&", "&", "(", and ")".

# **Password Length Policy**

The administrator has the flexibility to set the password's minimum and maximum length. The recommended minimum password length is 8 characters. The administrator can specify both the minimum (1) and the maximum (64) length for the password.

### **Password Lifetime Policy**

The security administrator can provide a configurable option for a password to have a maximum lifetime. If the lifetime parameter is not configured, the configured password will never expire. The maximum lifetime can be configured by providing the configurable value in years, months, days, hours, minutes, and seconds. The lifetime configuration will survive across reloads as it is a part of the configuration, but every time the system reboots, the password creation time will be updated to the new time. For example, if a password is configured with a lifetime of one month and on the 29th day, the system reboots, then the password will be valid for one month after the system reboots.

When you configure the lifetime using months, the policy sets the lifetime to 30 days regardless of the number of days in the specified month.

# **Password Expiry Policy**

If the user attempts to log on and if the user's password credentials have expired, then the following happens:

- 1. The user is prompted to set the new password after successfully entering the expired password.
- 2. When the user enters the new password, the password is validated against the password security policy.
- **3.** If the new password matches the password security policy, then the AAA database is updated, and the user is authenticated with the new password.
- 4. If the new password does not match the password security policy, then the user is prompted again for the password. From AAA perspective, there is no restriction on the number of retries. The number of retries for password prompt in case of unsuccessful authentication is controlled by the respective terminal access interactive module. For example, for telnet, after three unsuccessful attempts, the session will be terminated.

If the password's lifetime is not configured for a user and the user has already logged on and if the security administrator configures the lifetime for that user, then the lifetime will be set in the database. When the same user is authenticated the next time, the system will check for password expiry. The password expiry is checked only during the authentication phase.

If the user has been already authenticated and logged on to the system and if the password expires, then no action will be taken. The user will be prompted to change the password only during the next authentication for the same user.

### **Password Change Policy**

The new password must contain a minimum of 4 character changes from the previous password. A password change can be triggered by the following scenarios:

- The security administrator wants to change the password.
- The user is trying to get authenticated using a profile, and the password for that profile has expired.

When the security administrator changes the password security policy and the existing profile does not meet the password security policy rules, no action will be taken if the user has already logged on to the system. The user will be prompted to change the password only when the user tries to get authenticated using the profile that does not meet the password security restriction.

When the user changes the password, the lifetime parameters set by the security administrator for the old profile will be the lifetime parameters for the new password.

For noninteractive clients such as dot1x, when the password expires, appropriate error messages will be sent to the clients, and the clients must contact the security administrator to renew the password.

### **User Reauthentication Policy**

Users are reauthenticated when they change their passwords.

When users change their passwords on expiry, they will be authenticated against the new password. In such cases, the actual authentication happens based on the previous credentials, and the new password is updated in the database.

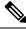

Note

Users can change their passwords only when they are logging on and after the expiry of the old password; however, a security administrator can change the user's password at any time.

# Support for Framed (noninteractive) Session

When a client such as dot1x uses the local database for authentication, the Password Strength and Management for Common Criteria feature will be applicable; however, upon password expiry, clients will not be able to change the password. An appropriate failure message will be sent to such clients, and the user must request the security administrator to change the password.

# How to Configure Password Strength and Management for Common Criteria

# **Configuring the Password Security Policy**

Perform this task to create a password security policy and to apply the policy to a specific user profile.

#### **SUMMARY STEPS**

- 1. enable
- **2**. configure terminal
- 3. aaa new-model
- 4. aaa common-criteria policy policy-name
- 5. char-changes number
- 6. max-length *number*
- 7. min-length number
- 8. numeric-count number
- 9. special-case number
- **10**. exit
- 11. username username common-criteria-policy policy-name password password
- 12. end

#### **DETAILED STEPS**

#### Procedure

|        | Command or Action             | Purpose                            |
|--------|-------------------------------|------------------------------------|
| Step 1 | enable                        | Enables privileged EXEC mode.      |
|        | Example:                      | • Enter your password if prompted. |
|        | Device> enable                |                                    |
| Step 2 | configure terminal            | Enters global configuration mode.  |
|        | Example:                      |                                    |
|        | Device# configure terminal    |                                    |
| Step 3 | aaa new-model                 | Enables AAA globally.              |
|        | Example:                      |                                    |
|        | Device(config)# aaa new-model |                                    |
|        |                               |                                    |

|         | Command or Action                                                                   | Purpose                                                                                        |
|---------|-------------------------------------------------------------------------------------|------------------------------------------------------------------------------------------------|
| Step 4  | aaa common-criteria policy <i>policy-name</i><br>Example:                           | Creates the AAA security password policy and enters common criteria configuration policy mode. |
|         | Device(config)# aaa common-criteria policy policy1                                  |                                                                                                |
| Step 5  | char-changes number                                                                 | (Optional) Specifies the number of changed characters                                          |
|         | Example:                                                                            | between old and new passwords.                                                                 |
|         | <pre>Device(config-cc-policy)# char-changes 4</pre>                                 |                                                                                                |
| Step 6  | max-length number                                                                   | (Optional) Specifies the maximum length of the password.                                       |
|         | Example:                                                                            |                                                                                                |
|         | <pre>Device(config-cc-policy)# max-length 25</pre>                                  |                                                                                                |
| Step 7  | min-length number                                                                   | (Optional) Specifies the minimum length of the password.                                       |
|         | Example:                                                                            |                                                                                                |
|         | <pre>Device(config-cc-policy)# min-length 8</pre>                                   |                                                                                                |
| Step 8  | numeric-count number                                                                | (Optional) Specifies the number of numeric characters in                                       |
|         | Example:                                                                            | the password.                                                                                  |
|         | Device(config-cc-policy)# numeric-count 4                                           |                                                                                                |
| Step 9  | special-case number                                                                 | (Optional) Specifies the number of special characters in                                       |
|         | Example:                                                                            | the password.                                                                                  |
|         | <pre>Device(config-cc-policy)# special-case 3</pre>                                 |                                                                                                |
| Step 10 | exit                                                                                | (Optional) Exits common criteria configuration policy                                          |
|         | Example:                                                                            | mode and returns to global configuration mode.                                                 |
|         | <pre>Device(config-cc-policy)# exit</pre>                                           |                                                                                                |
| Step 11 | username username common-criteria-policy policy-name<br>password password           | (Optional) Applies a specific policy and password to a user profile.                           |
|         | Example:                                                                            |                                                                                                |
|         | Device(config)# username user1<br>common-criteria-policy policy1 password password1 |                                                                                                |
| Step 12 | end                                                                                 | Returns to privileged EXEC mode.                                                               |
|         | Example:                                                                            |                                                                                                |
|         | Device(config)# end                                                                 |                                                                                                |

### Verifying the Common Criteria Policy

Perform this task to verify all the common criteria security policies.

#### **SUMMARY STEPS**

- 1. enable
- 2. show aaa common-criteria policy name policy-name
- 3. show aaa common-criteria policy all

#### **DETAILED STEPS**

#### Procedure

#### Step 1 enable

Enables privileged EXEC mode.

#### Example:

Device> enable

#### Step 2 show aaa common-criteria policy name policy-name

Displays the password security policy information for a specific policy.

#### Example:

Device# show aaa common-criteria policy name policy1

```
Policy name: policy1
Minimum length: 1
Maximum length: 64
Upper Count: 20
Lower Count: 20
Numeric Count: 5
Special Count: 2
Number of character changes 4
Valid forever. User tied to this policy will not expire.
```

#### **Step 3** show aaa common-criteria policy all

Displays password security policy information for all the configured policies.

#### Example:

```
Device# show aaa common-criteria policy all

Policy name: policy1

Minimum length: 1

Maximum length: 64

Upper Count: 20

Lower Count: 20

Numeric Count: 5

Special Count: 2

Number of character changes 4

Valid forever. User tied to this policy will not expire.

Policy name: policy2
```

```
Minimum length: 1
Maximum length: 34
Upper Count: 10
Lower Count: 5
Numeric Count: 4
Special Count: 2
Number of character changes 2
Valid forever. User tied to this policy will not expire.
```

# **Troubleshooting Tips**

Use the **debug aaa common-criteria** command to troubleshoot AAA common criteria.

# Configuration Example for the Password Strength and Management for Common Criteria Feature

# **Example: Password Strength and Management for Common Criteria**

The following example shows how to create a common criteria security policy and apply the specific policy to a user profile:

```
Device> enable
Device# configure terminal
Device(config)# aaa new-model
Device(config-cc-policy)# char-changes 4
Device(config-cc-policy)# max-length 20
Device(config-cc-policy)# min-length 6
Device(config-cc-policy)# numeric-count 2
Device(config-cc-policy)# special-case 2
Device(config-cc-policy)# exit
Device(config)# username user1 common-criteria-policy policy1 password password1
Device(config)# end
```

# **Additional References**

The following sections provide references related to the RADIUS Packet of Disconnect feature.

| <b>Related Topic</b> | Document Title                                                                                                    |
|----------------------|----------------------------------------------------------------------------------------------------|
|                      | Authentication, Authorization, and Accounting (AAA) section of the <i>Cisco IOS X</i><br>Security Configuration Guide, Securing User Services, Release 2. |

#### **Related Documents**

XE

Title

| Related Topic     | Document Title                                                         |  |
|-------------------|------------------------------------------------------------------------|--|
| Security commands | Cisco IOS Security Command Reference                                   |  |
| CLI Configuration | Cisco IOS XE Configuration Fundamentals Configuration Guide, Release 2 |  |

#### **Standards**

### Standard

No new or modified standards are supported by this feature, and support for existing standards has not been modified by this feature.

#### MIBs

| МІВ  | MIBs Link                                                                                                    |
|------|----------------------------------------------------------------------------------------------------|
| 11 5 | To locate and download MIBs for selected platforms, Cisco<br>IOS XE software releases, and feature sets, use Cisco MIB<br>Locator found at the following URL:<br>http://www.cisco.com/go/mibs |

#### **RFCs**

| RFC      | Title                                      |
|----------|--------------------------------------------|
| RFC 2865 | Remote Authentication Dial-in User Service |
| RFC 3576 | Dynamic Authorization Extensions to RADIUS |

#### **Technical Assistance**

| Description                                                                                                    | Link |
|----------------------------------------------------------------------------------------------------|------|
| The Cisco Support website provides extensive online resources, including documentation and tools for troubleshooting and resolving technical issues with Cisco products and technologies.                                                                   |      |
| To receive security and technical information about your products, you can subscribe to various services, such as the Product Alert Tool (accessed from Field Notices), the Cisco Technical Services Newsletter, and Really Simple Syndication (RSS) Feeds. |      |
| Access to most tools on the Cisco Support website requires a Cisco.com user ID and password.                                                                                                    |      |

# Feature Information for Password Strength and Management for Common Criteria

The following table provides release information about the feature or features described in this module. This table lists only the software release that introduced support for a given feature in a given software release train. Unless noted otherwise, subsequent releases of that software release train also support that feature.

Use Cisco Feature Navigator to find information about platform support and Cisco software image support. To access Cisco Feature Navigator, go to www.cisco.com/go/cfn. An account on Cisco.com is not required.

| Feature Name                                            | Releases | Feature Information                                                                                                    |
|---------------------------------------------------------|----------|----------------------------------------------------------------------------------------------------|
| Password Strength and<br>Management for Common Criteria |          | The Password Strength and Management for<br>Common Criteria feature is used to specify<br>password policies and security mechanisms<br>for storing, retrieving, and providing rules to<br>specify user passwords. |
|                                                         |          | The following commands were introduced<br>or modified: <b>aaa common-criteria policy</b> ,<br><b>debug aaa common-criteria</b> , and <b>show aaa<br/>common-criteria policy</b> .                                 |

Table 1: Feature Information for Password Strength and Management for Common Criteria